# 人命救助ロボットの製作

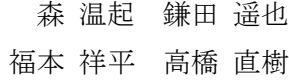

## 1 研究概要

今回私たちは東日本大震災をはじめとする地 震や台風、津波などの災害時に活躍する人命救助 ロボットの瓦礫撤去ロボットの仕組みを理解す るために無線で動作する小型ロボットを製作す ることにした。そして、この課題研究をとおして 3 年間学んできたソフトウェアとハードウェア技 術の知識をもとに 3D プリンタや様々な工作機械 で部品を作り、ロボットの製作をしさらに理解を 深めたいと考えた。

2 研究の具体的内容

今回製作した人命救助ロボットは PS3 コント ローラと Bluetooth で接続し、無線で操作出来る ようにした。図 3 の左右のアナログスティックの X,Y 軸の変化量でサーボモータが動作する角度が 変化する。また、十字キーで前後左右にロボット が進むようになっている。

(1) 構造

このロボットは Bluetooth モジュールと接続 された PS3 コントローラ(図 3)から無線で信号 が Arduino に送られる。入力された信号は図1 のブロック図に示すように、モータを回転させ るにはデジタルピンの 8,7,6,5 番ピンからデジ タル信号を出力し、アームを動かす為には、サ ーボモータを回転させるため 4,3,2 番からパル ス波形が出力される。

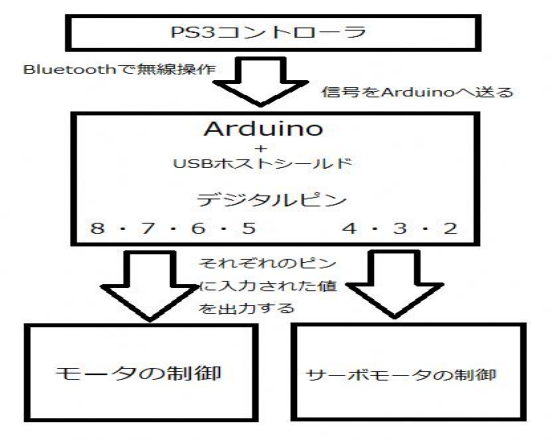

図1 構造

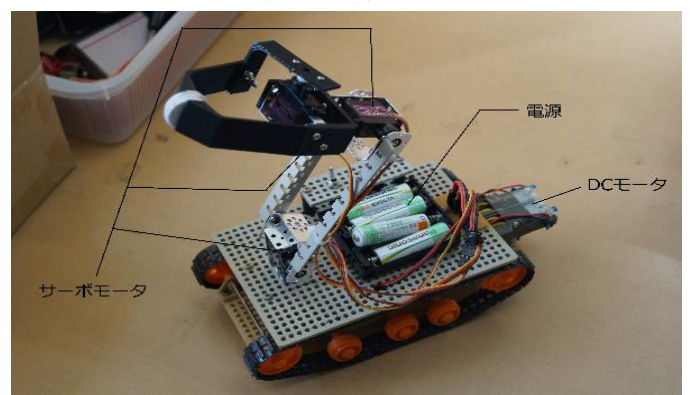

図2 構造2 (電源とアーム部)

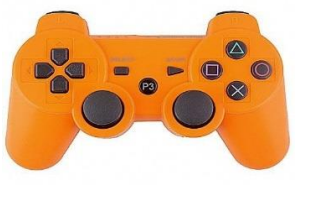

図 3 PS3 コントローラ

(2)Arduino とは

Arduino は AVR マイコン (ATMEL 社がリ リースしているマイクロコントローラ)で、I/O ポートを備えたポートであり C 言語風のスケ ッチによる統合開発環境である。初心者でも簡 単に扱えるマイコンボードであり様々な情報 がインターネットや書籍に記載されている。 Arduino の制御では、Bluetooth モジュールや MP3 Player シールド Ardumoto シールド、超 音波距離センサなどの多様なセンサが容易に 扱え、プログラムも様々なライブラリが用意さ れ簡単なプログラムでモータを動かしたり音 楽を聴いたりすることが可能となっている。

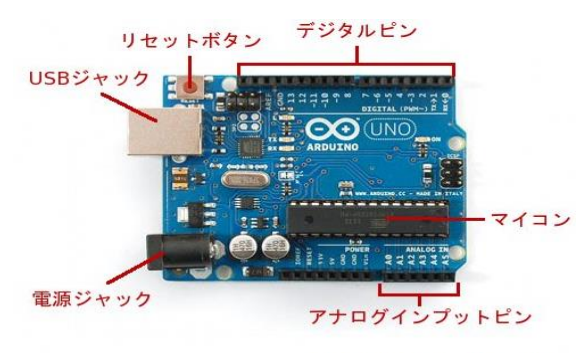

出典:http://ideahack.me/what-is-arduino/

図4 Arduino Uno

(3)サーボモータと DC モータの制御について

私たちはまず Arduino でのプログラミングで サーボモータと DC モータを制御する方法と原理 を理解するためにブレッドボードに配線をし、動 作させそれぞれの端子の役割を理解した。最初は 一番の基本である LED を点減させるプログラム を作成するところから始め、その後モータの動作 実験を行った。モータを制御するために必要な IC (図5)は左から1·2番ピンが入力端子、3·5 番ピンが出力端子、4 番ピンが GND、6・7 番ピ ンが電源端子である。この 1・2 番に Arduino か ら digitalWrite の命令文を用いて入力信号を与え ることでモータが正転・逆転するのである。サー ボモータは Arduino にもともとあるスケッチ(プ ログラム)を利用し、そこから回転させる角度を 変え、delay()関数を利用し速度調整をするなどを して学習した。サーボモータには(図6)に示すよ うにパルスの幅により回転角度が制御される信 号が出力される。

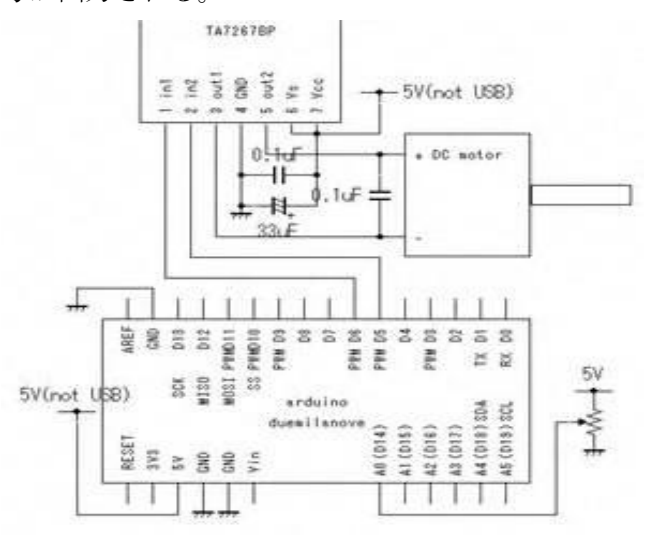

モータの回路図

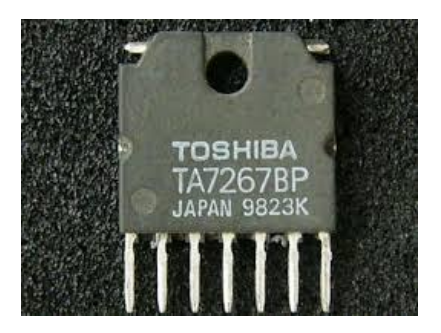

図5 東芝バイポーラ形リニア集積回路

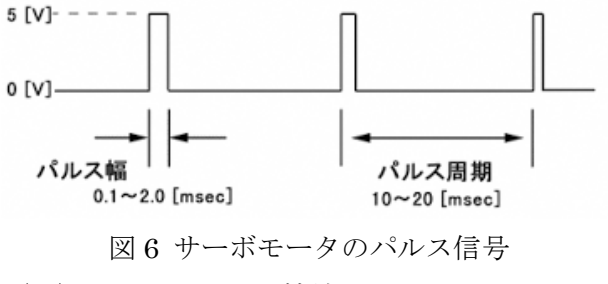

(4)コントローラの接続

今回製作するロボットを Bluetooth で操作する ために PS3 コントローラを用いた。Arduino に各 種USBデバイスを接続することができるUSBホ ストシールド(図 7)を使用した。Arduino とコン トローラを接続するために Bluetooth USB アダ プタをシールドに差し込み、双方の MAC アドレ スを合わせ、Arduino にプログラミングすること で無線での操作を実現した。

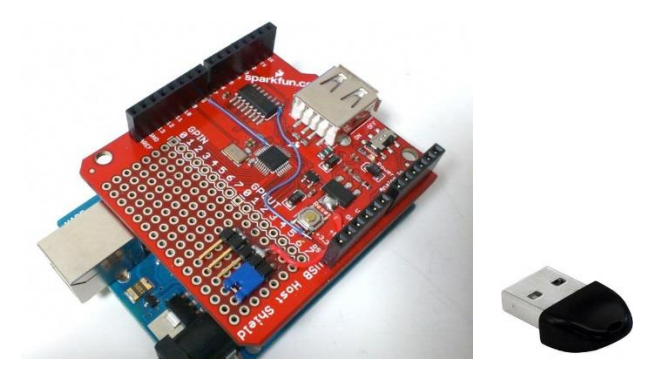

図 7USB ホストシールドと Bluetooth アダプタ (5)製作

ア. ギヤボックスと DC モータで駆動部の製作 今回の人命救助ロボットは被災地などの荒

れた路面で活躍するためタイヤではなくキャ タピラを採用した。キャタピラを使用する最大 のメリットは走行の安定感である。図 8 のよう にベルトが地面と接地している面積が広く、し っかりとロボットを支えてくれ、さらに接地面

積にかかる重量が少ないため軟弱地盤でも走 行が可能になるのである。ブルドーザやパワー シャベルなどの建築機械にキャタピラが多く 使われているのはこのためである。キャタピラ での旋回には片側のモータを前進、もう片側を 後進または停止させる必要があるため、駆動部 にはタミヤのツインモーターギヤボックスを 用いた。また、モータに 0.01μF のコンデンサ を 2 つはんだ付けすることにより、モータのノ イズ(誤動作)を防止する効果がある。このモ ータとギヤボックスを組み合わせ本体の後方 に取り付け、図 5 の IC を別の基盤に配線し入 力信号ピンをモータにはんだ付けをして駆動 部の完成である(図9)。

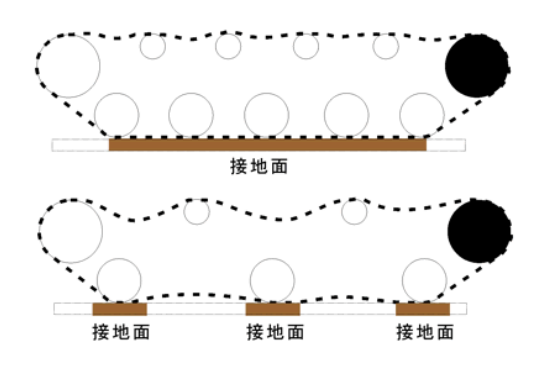

図 8 ベルトと地面との接地面の大きさ

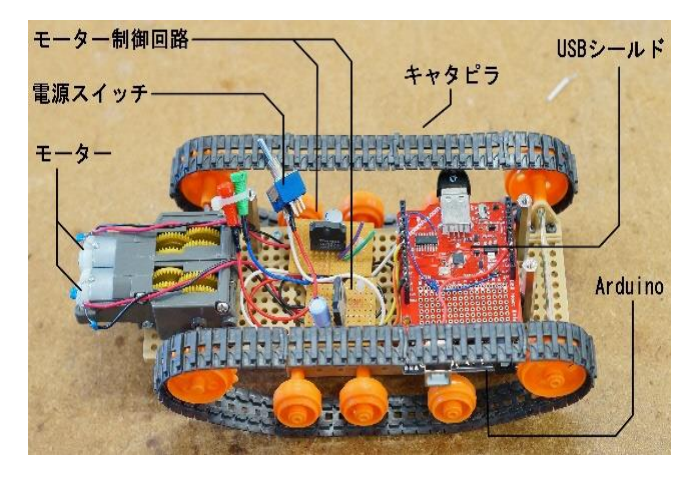

図 9 駆動部の完成図

### イ. アーム部の製作

アームの製作には質量をなるべく軽くするた めにマイクロサーボモータを使用した。取り付け たところは人間でいう肩の部位と手首の部位に あたるところに 1 つずつと、対象物をつかむ部分 に 1 つの計 3 つのサーボモータを使用した。肩と

手首をつなげるものには学校にあった部品を加 工し使ったが対象物をつかむ部分のパーツは 3DCAD を用いて設計し、3D プリンタで製作した。 マイクロサーボモータはあまり大きな質量の物 体を持ち上げることはできないため、アーム部分 に使う一つ一つのパーツをどれだけ総質量を軽 くできるかを、班員で考え相談し何度も試作を繰 り返した。アームがかみ合わなかったりパーツが 重すぎてサーボが動かなかったりと様々な問題 をクリアした。また、つかんだ物体が落ちないよ うにアームの先にクッション材を取り付けた。

## ウ.本体の完成

まず各パーツの中で最も質量のあるアーム部 を前、ギヤボックスを後ろにし、真ん中にモータ を制御する基盤や、Arduino を設置できる十分な スペースが確保でき、かつ前後のバランスがとれ るようにした。また、上には Arduino や DC モー タ、サーボモータの電源となる電池ボックスとモ バイルバッテリを取り付け、そこから電源を配線 しやすいように配置を考えた。

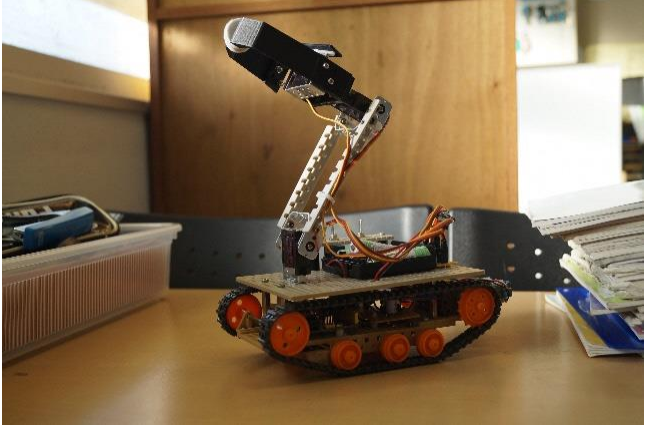

図 10 全体完成図

#### (6)プログラム

Arduinoのプログラムとしてスケッチを利用し た。スケッチにはサーボモータやコントローラを 制御するために様々なヘッダファイルがあり今 回はそれらのファイルを活用してプログラムを 作成した。以下にプログラムの例を示す。

ア. プログラムの設定について #include <Servo.h> //サーボ制御用のヘッダファ イルを取り込む

#include <PS3BT.h>//Bluetooth 接続するヘッダ ファイルを取り込む #include <usbhub.h>// USB を接続するヘッダ ファイルを取り込む USB Usb; BTD Btd(&Usb); PS3BT PS3(&Btd);

Servo servo1;//サーボオブジェクトの作成 Servo servo2;  $\vert\vert$ Servo servo3; // int servo\_angle=0;//サーボを初期位置に設定

イ. モータのプログラム説明

Usb.Task();

if(PS3.getButtonPress(UP)){//図 3 の上が押され digitalWrite(6,HIGH); たとき前進させる digitalWrite(8,HIGH); }else if(PS3.getButtonPress(RIGHT)){//右が押 digitalWrite(6,HIGH); されたとき右折 digitalWrite(5,HIGH); }else if(PS3.getButtonPress(LEFT)){//左が押さ digitalWrite(8,HIGH); れたとき左折 digitalWrite(7,HIGH); }else if(PS3.getButtonPress(DOWN)){//下が押 digitalWrite(7,HIGH); されたとき後進 digitalWrite(5,HIGH); }else {  $\left| \begin{array}{cc} || \partial_x^2 + \partial_y^2 + \partial_z^2 + \partial_z^2 + \partial$ digitalWrite(6,LOW); 出力する digitalWrite(5,LOW); digitalWrite(8,LOW); digitalWrite(7,LOW);

}

ウ. アーム部のプログラム説明 servo  $angle = PS3.getAnalogHat(RightHat)$ ; servo angle = map(servo angle  $, 0$  , 255  $, 0$  , 120);

servo1.write(servo\_angle);

この3行のプログラムにより右アナログスティ ックの X 軸方向への移動範囲によってサーボモ

ータが動く幅が変化する。サーボモータを動作さ せる。

3 研究のまとめ

今回の課題研究では人命救助ロボットを製作 し災害派遣用ロボットの理解を深めることがで きたのと同時に、改めてモノづくりの難しさと楽 しさを感じることができた。研究を始めた当初は これまで学習してきたこと以外ほとんど何もわ からない状態で、学校や県の図書館で本を何冊も 借り、ネットで様々な情報を集めながら何度も実 験を重ねていきながら理解を深めた。実験では失 敗することも多くあったが、そこから何がいけな かったのかを調べ、改良をしていくごとに新しい ことを学べ、作業している間は時間が一瞬で過ぎ ていくように感じた。今回制作することができた ロボットは本体も小さくあまり重たいものや大 きいものは持ち上げられないが、はんだ付けや配 線、無線通信などのハードウェア技術、マイクロ コンピュータへプログラミングをしたソフトウ ェア技術を用いたので、今まで学習してきた情報 技術をフル活用できて本当に 3 年間の集大成とな る研究ができた。課題研究で学んだことを就職後 に生かし世の中に役立ち、多くの人に使ってもら えるようなモノづくりをしたい。

#### 参考文献

Arduino の基礎入門 http://deviceplus.jp/hobby/arduino-listicle-01/ Arduino とは何か http://www.japanese-makers.com/archives/656/